## **2.6. Hoch- und Tiefstellen von Zeichen**

Manchmal ist es notwendig, einzelne Zeichen hoch oder tief zu stellen. Das ist zum Beispiel in der Chemie zum Schreiben von Formeln oder in der Mathematik bei Potenzen erforderlich.

Beispiele:

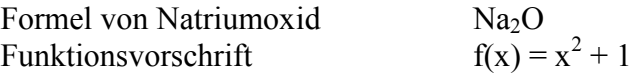

Schrittfolge:

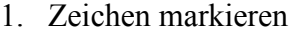

2. Menü "Format"

3. Befehl "Zeichen"

4. "Hochgestellt" oder "Tiefgestellt" auswählen

5.  $, \Omega K^{\mu}$ 

Hoch- und Tiefstellen kann man auch mit der Tastatur:

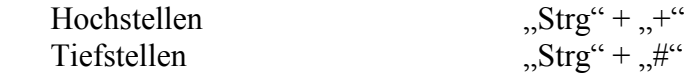

weitere Beispiele:

Aluminiumhydrogenphosphat  $\text{Al}_2(\text{HPO}_4)_3$ Aluminiumoxid  $Al_2O_3$  (weil  $Al^3$ <sup>+</sup> und  $O^2$ ) Magnesiumchlorid  $MgCl<sub>2</sub>$  (weil  $Mg<sup>2+</sup>$  und Cl)

Tipp für Profis: Word enthält einen Formeleditor. Damit ist die Eingabe schwieriger mathematischer Ausdrücke möglich.

$$
x_{1/2} = -\frac{p}{2} \pm \sqrt{\frac{p^2}{4} - q}
$$